## 表領域内の空き容量の確認 DBA FREE SPACE

表領域の容量と使用量を表示させる

SQL コマンドにて

col "Free\_Space(MB)" format 999999999.99 Select tablespace\_name , SUM( bytes )/1024/1024 "Free\_Space(MB)" , SUM( blocks ) from DBA\_FREE\_SPACE

group by tablespace\_name ;

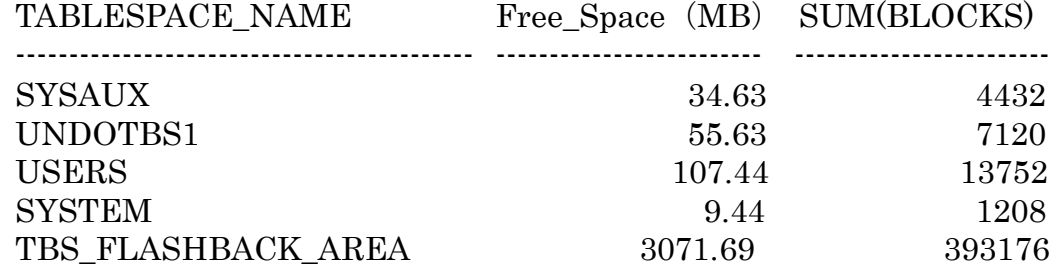

OEM 画面にて

(12c)

メニュー・[管理] タブ → 表領域

 $(11g)$ 

 $+$  and

メニュー・[サーバー] → 記憶域・セクションの中の表領域

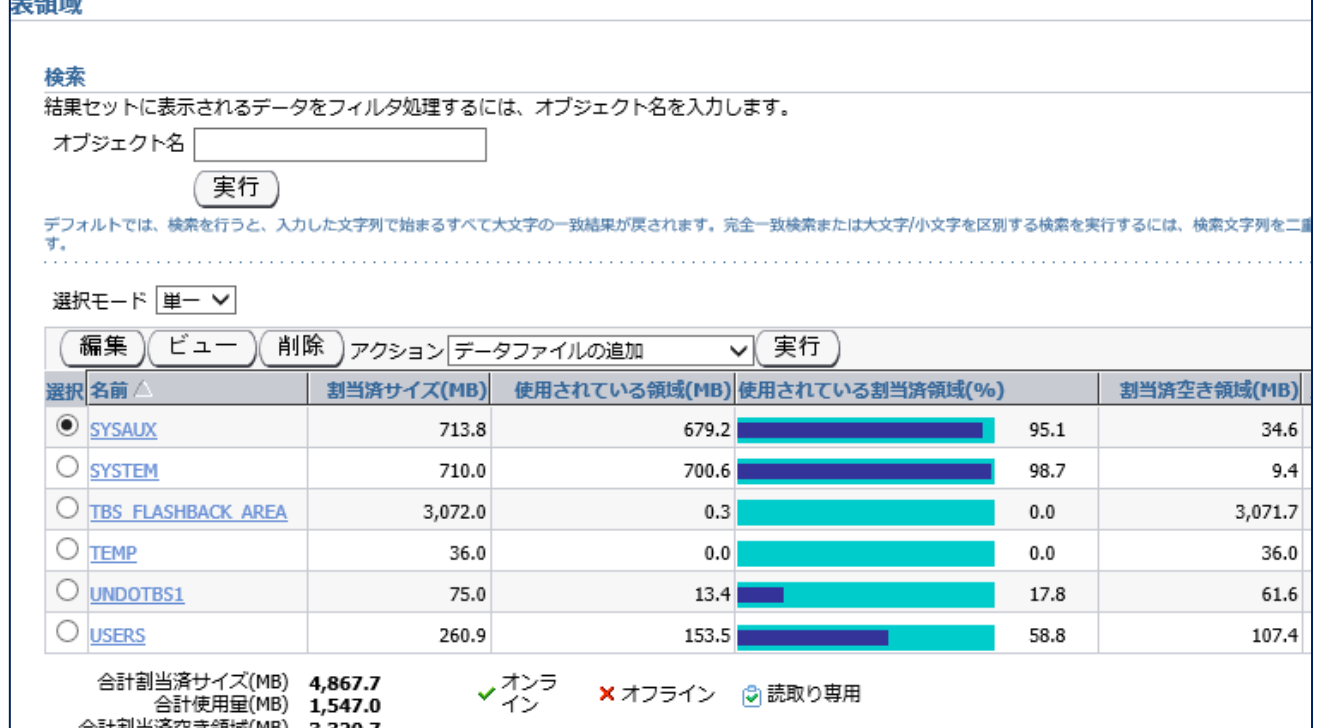